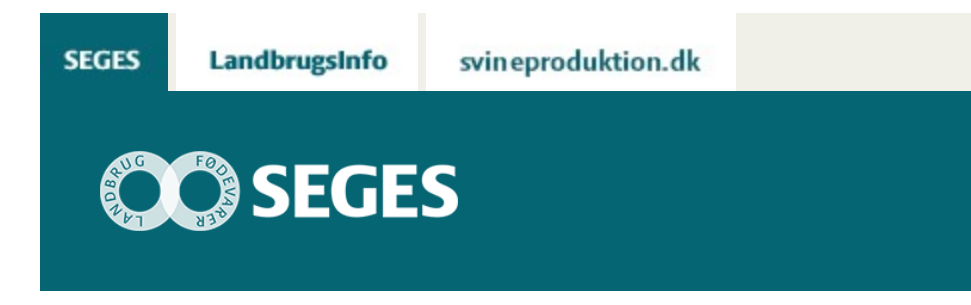

## **AGROGIS OG NYE LINKS TIL DANMARKS MILJØPORTAL**

#### STØTTET AF

# **Promille**afgiftsfonden for landbrug

Indlæs nye links i AgroGIS. Hent GIS data direkte fra Danmarks Miljøportal via WFS og WMS.

Danmarks Miljøportal (Miljøportalen) har ændret de to URL (links), der hidtil er anvendt for at hente data via WFS og WMS ind i AgroGIS. De to nye URL ses i nedenstående tabel.

Tryk på link til "[Vejledning i opsætning til WFS og WMS](https://projektsite.landbrugsinfo.dk/Planteavl/Praecisionsjordbrug-og-GIS/Filer/Vejledning_WFS_og_WMS.pdf)" og læs om, hvordan du gør.

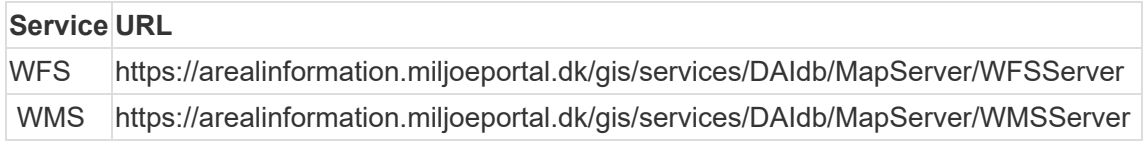

### **VÆLG KORREKT VERSION**

Ved opsætning til WFS til Miljøportalen er det vigtigt, at vælge "Foretræk version 1", som vist nedenfor.

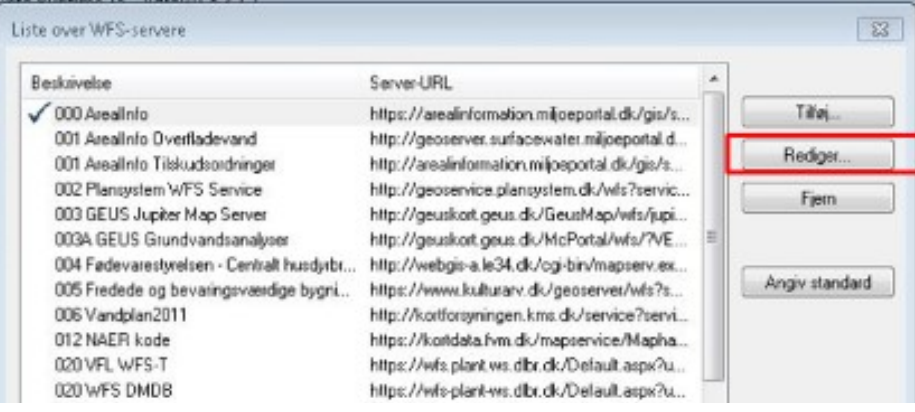

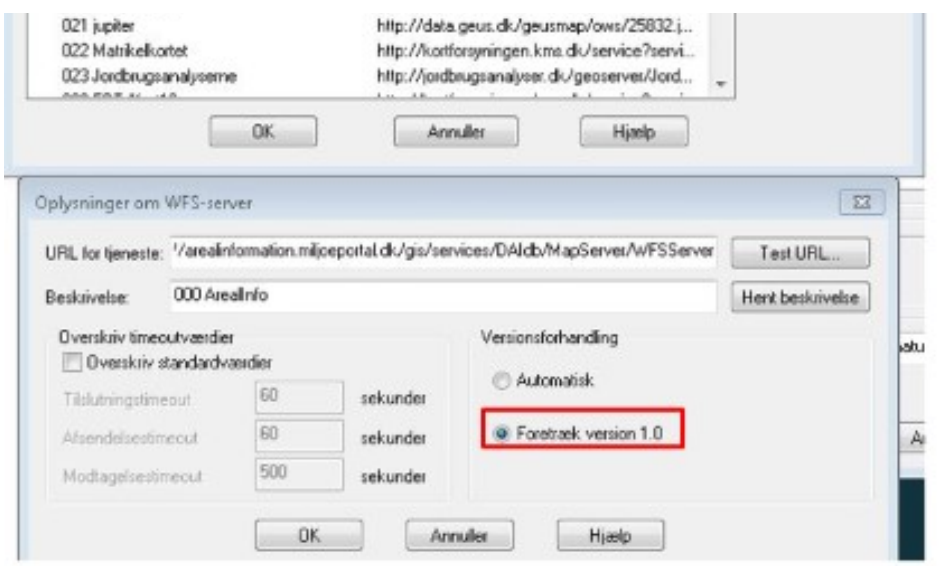

### **HENT KUN DATA FOR AKTUELT VINDUE**

Når der hentes data via WFS er det ikke kun kortet men også alle de bagvedliggende data, der hentes ind i AgroGIS. Derfor kan disse data være ret "tunge" og der kan ligeledes være begrænsninger på antal objekter, der kan hentes pr. gang.

Derfor er det er god ide kun at hente data der ligger indenfor det kort udsnit man har på skærmen. Så sørg for at have lidt mere med på skærmen end du ønsker data for.

Det gøres ved at vælge Rækkefilter – se skærmdump nedenfor.

I "Kolonne" skal du vælge kolonnen der indeholder geografi. Den ligger altid nederst og hedder enten shape eller noget med geo.

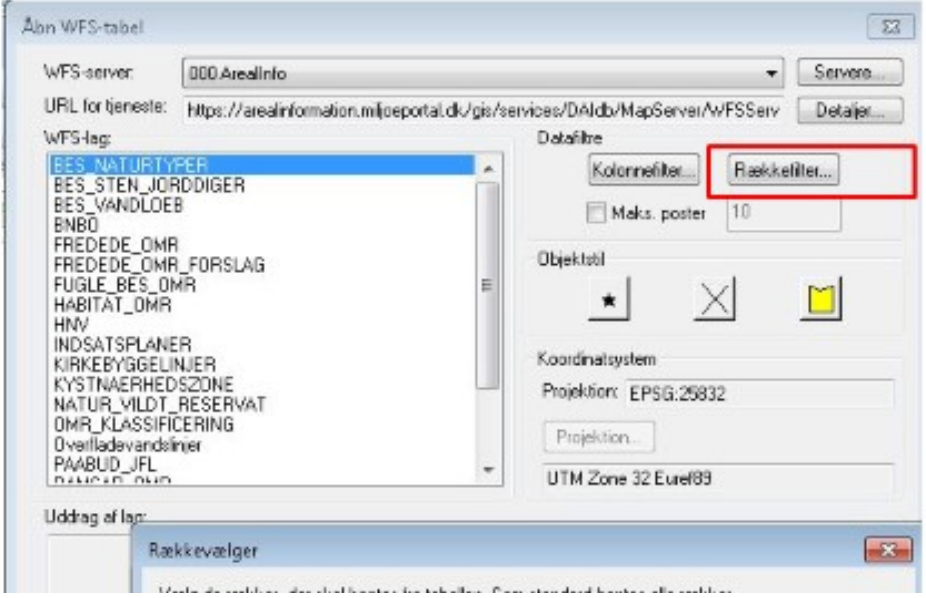

Dernæst vælger du "Current\_Mapper" (aktuelt vindue / kort).

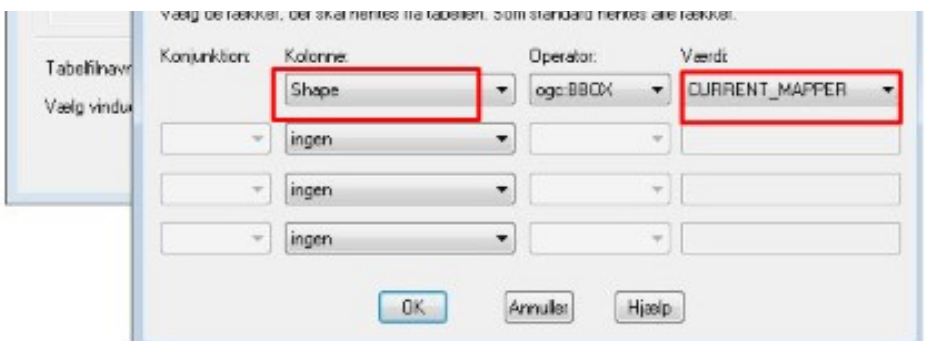

© 2021 - SEGES Projektsitet